# Министерство науки и высшего образования Российской Федерации Федеральное государственное бюджетное образовательное учреждение высшего образования «Смоленский государственный университет»

Кафедра дизайна и декоративно-прикладного искусства

«Утверждаю» Проректор по учебно-методической работе \_\_\_\_\_\_\_\_\_\_\_\_\_\_\_\_\_ Устименко Ю. А. «23» июня 2022 г.

# **Рабочая программа дисциплины Б1.О.16.05 Компьютерное проектирование в графическом дизайне**

Направление подготовки: **54.03.01 Дизайн** Направленность (профиль): **Графический дизайн** Форма обучения – очная  $Kypc - 2,3$ Семестр  $-4.5$ Всего зачетных единиц – 6, часов –216 Форма отчетности: зачет – 4 семестр, экзамен – 5 семестр

Программу разработал кандидат педагогических наук, доцент Устименко Ю.А.

Одобрена на заседании кафедры «16» июня 2022 г., протокол № 9

Заведующий кафедрой Ю.А. Устименко

Смоленск 2022

# **1. Место дисциплины в структуре ОП**

Дисциплина «Компьютерное проектирование в графическом дизайне» относится к дисциплинам проектного модуля обязательной части учебного плана(Б1.О.16.05).

Изучение дисциплины «Компьютерное проектирование в графическом дизайне» необходимо для успешного освоения таких дисциплин, как «Типографика», «Проектирование в рекламной графике», «Проектирование в промышленной графике», а также для прохождения практик и выполнения ВКР.

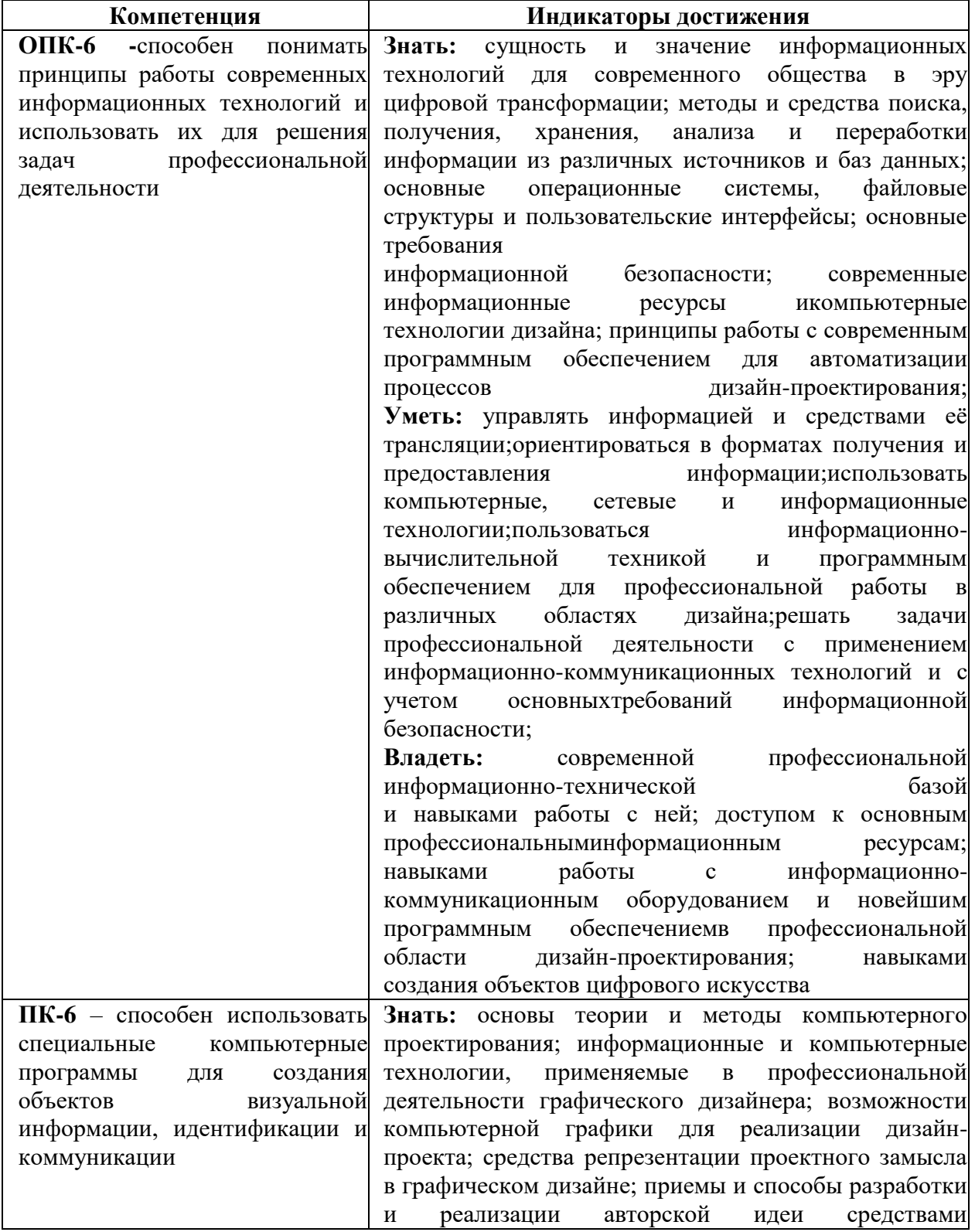

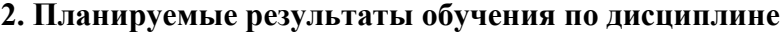

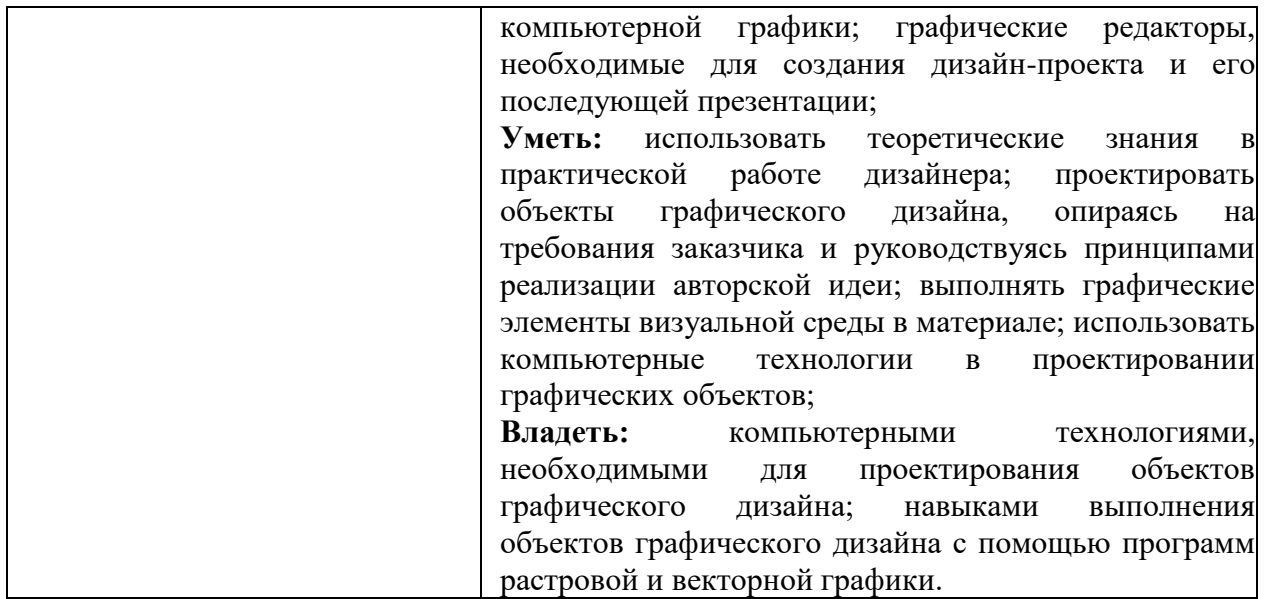

# **3. Содержание дисциплины.**

Программой дисциплины предусмотрено изучение видов компьютерной графики, приемов и методов работы с программным обеспечением растровой и векторной графики; знакомство с графическим редактором AdobeIllustrator, благодаря которому студенты должны уметь выполнять объекты графического дизайна.

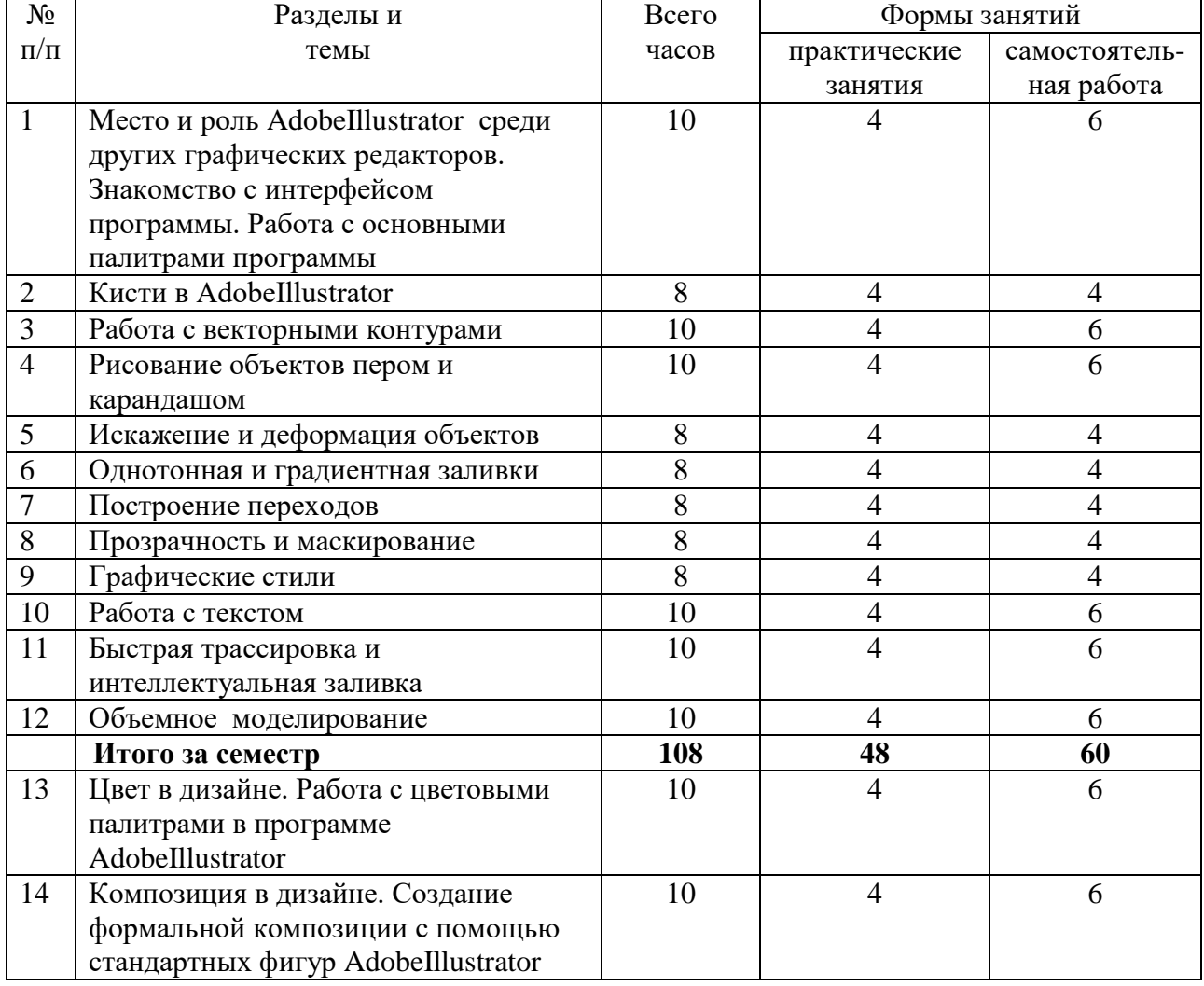

## **4. Тематический план**

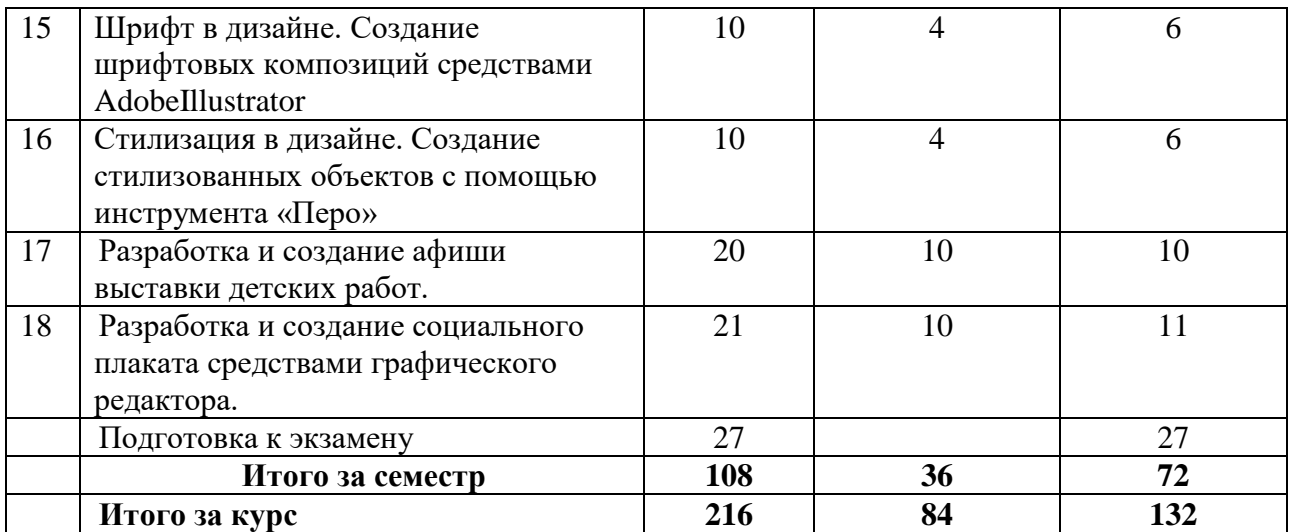

## **5. Виды учебной деятельности.**

## **Лабораторные занятия**

#### **4 семестр**

**1. Место и роль AdobeIllustrator среди других графических редакторов.Знакомство с интерфейсом программы. Работа с основными палитрами программы**

*Содержание:*место и роль AdobeIllustrator среди других программ векторной графики. Достоинства и возможности программы. Пиксельные и векторные изображения, достоинства и недостатки каждого из них при разработке графического проекта. Профессиональные функции программы AdobeIllustrator. Требования к системе для работы с AdobeIllustrator. Основные элементы интерфейса программы. Работа с палитрами: отображение и строение палитр; настройка рабочего экрана. Палитра инструментов. Управляющая палитра: основные элементы управляющей палитры; расположение на экране; настройка. Вспомогательные элементы интерфейса: линейки, направляющие, сетка. Настройка рабочей среды.

*Задания для аудиторной работы:* выполнение тренировочных упражнений на закрепление навыков выполнения основных команд панели инструментов.

*Задания для самостоятельной работы:* работа с литературой и интернет-ресурсами, завершение тренировочных упражнений.

## **2. Кисти в AdobeIllustrator**

*Содержание:* работа кистями в программе AdobeIllustrator; редактирование и создание собственных кистей; работа с диалоговым окном Кисти.

*Задания для аудиторной работы:*выполнение тренировочных упражнений на рисование кистями в программе AdobeIllustrator:

- редактирование стандартного набора кистей программы;

- создание собственных кистей;

- настройка кистей через диалоговое окно Кисти;

-создание графических объектов инструментом Кисть.

*Задания для самостоятельной работы:*работа с литературой и интернет-ресурсами, завершение тренировочных упражнений.

## **3. Работа с векторными контурами**

*Содержание:* знакомство с векторными контурами; алгоритм построения простых контуров; настройка параметров контура в диалоговых окнах; знакомство с инструментом Прямое выделение; трансформирование контуров; заливка и обводка контуров.

*Задания для аудиторной работы:*выполнение тренировочных упражнений на работу с векторными контурами:

- построение простых контуров из стандартного набора фигур;
- изменение параметров контура через диалоговые окна программы;
- деформирование контуров с помощью инструмента Прямое выделение;
- трансформирование контуров (поворот, масштаб, зеркальное отображение и т.д.);
- изменение цвета заливки и обводки контура.

*Задания для самостоятельной работы:* работа с литературой и интернет-ресурсами, завершение тренировочных упражнений.

## **4. Рисование объектов пером и карандашом**

*Содержание:*алгоритм работы инструментом Перо; добавление, удаление и редактирование опорных точек; преобразование контура с помощью инструмента Прямое выделение; алгоритм работы инструментом Карандаш.

*Задания для аудиторной работы:*выполнение тренировочных упражнений по созданию графических объектов инструментами Перо и Карандаш:

- создание простого и сложного контуров инструментом Перо;
- редактирование контура через добавление и удаление опорных точек;
- изменение формы контура с помощью инструмента Прямое выделение;
- создание простого и сложного контуров инструментом Карандаш.

*Задания для самостоятельной работы:* выполнение силуэтов животных или птиц (не менее 5) с помощью инструмента Перо.

## **5. Искажение и деформация объектов**

*Содержание:* инструменты искажения и деформации: Деформация, Воронка, Втягивание, Раздувание, Зубцы, Кристаллизация, Морщины; настройка инструментов в диалоговых окнах программы; применение инструментов к различным графическим объектам.

*Задания для аудиторной работы:*выполнение тренировочных упражнений по применению инструментов искажения и деформации к различным графическим объектам:

- изменение формы объекта инструментом Деформация;
- скручивание формы объекта инструментом Воронка;
- искажение формы объекта инструментами Втягивание и Раздувание;
- создание на фигуре сложного контура инструментом Зубцы;
- изменение формы объекта инструментами Кристаллизация, Морщины.

*Задания для самостоятельной работы:* создание графических объектов (не менее 5), имеющих сложную форму контура за счет инструментов искажения и деформации.

## **6. Однотонная и градиентная заливки**

*Содержание:*настройка цвета в диалоговом окне Цвет и заливка контура одним цветом; работа инструментом Пипетка; настройка градиентной заливки в диалоговом окне Градиент; применение различных видов градиента (линейный, радиальный) к графическим объектам; использование в работе инструмента Сетчатый градиент, его настройка и применение; заливка контурных объектов различным градиентом.

*Задания для аудиторной работы:*выполнение тренировочных упражнений на применение к графическим объектам различных видов заливок:

- заливка объектов одним цветом;

- заливка объектов различными видами градиента (радиальный, линейный, ромбовидный и т.д.) из стандартного набора программы;

- создание собственных палитр градиента и заливка ими контуров графических объектов;

- работа с Сетчатым градиентом.

*Задания для самостоятельной работы:* создание с помощью Сетчатого градиента не менее 5 объемных объектов.

## **7. Построение переходов**

*Содержание:* алгоритм построения переходов; настройки параметров перехода в диалоговом окне Переход; изменение направления пути и деформация контура перехода для создания различных дизайнерских эффектов; применение к объекту, созданному с помощью перехода, градиентной заливки; построение графических объектов с помощью команды Переход.

*Задания для аудиторной работы:*выполнение тренировочных упражнений на построение и редактирование переходов различных графических объектов:

- построить переход с шагом 10 из красного круга в желтый треугольник;

- пустить построенный переход по спирали;

- изменить в построенном переходе шаг на 25;

- изменить в построенном переходе цветовую палитру на холодную гамму.

*Задания для самостоятельной работы:* создание коллажа, состоящего из объектов, построенных с помощью Перехода.

## **8. Прозрачность и Маскирование**

*Содержание:*применение к графическим объектам и их составляющим (заливка и контур) прозрачности; получение эффектных изображение с помощью Маски прозрачности.

*Практическая работа:* выполнение тренировочных упражнений на создание эффектных объектов с использованием Прозрачности и Маскирования.

*Самостоятельная работа:* работа с литературой и интернет-ресурсами, завершение тренировочных упражнений.

## **9. Графические стили**

*Содержание:*знакомство с различными графическими стилями программы; настройка стилей в диалоговом окне Стиль графики; создание собственных графических стилей; применение графических стилей к различным объектам.

*Задания для аудиторной работы:*выполнение тренировочных упражнений на создание собственных графических стилей и их применение к объектам.

*Задания для самостоятельной работы:* работа с литературой и интернет-ресурсами, завершение тренировочных упражнений.

## **10. Работа с текстом**

*Содержание:*создание простого горизонтального и вертикального текста и текста по направляющей; редактирование текста в окне Символ; деформирование текста с помощью настроек окна Параметры деформации; выполнение различных текстовых эффектов.

*Задания для аудиторной работы:* выполнение тренировочных упражнений по работе с текстом:

- создание вертикального и горизонтального текста;

- изменение в созданном тексте шрифта, размера, цвета, межбуквенного интервала и т.д. с помощью настроек окна Символ;

- создание текста по заданной направляющей;

- создание деформированного текста с помощью различных настроек окна Параметры деформации (флаг, арка, волна и т.д.);

*Задания для самостоятельной работы:* разработка коллажа с пятью текстовыми эффектами.

#### **11. Быстрая трассировка и интеллектуальная заливка**

*Содержание:*знакомство с различными видами трассировки; применение трассировки к растровым изображениям; Интеллектуальная заливка; применение к группе контуров Интеллектуальной заливки.

*Задания для аудиторной работы:*

- 1) Выполнение тренировочных упражнений по применению к растровым изображениям различных видов трассировки.
- 2) Выполнение тренировочных упражнений по работе с Интеллектуальной заливкой.

*Задания для самостоятельной работы:* выполнение витража с использованием инструмента Интеллектуальная заливка.

## **12.Объемное моделирование**

*Содержание:*построение объемных объектов с помощью различных команд трехмерного моделирования: Вытягивание и скос, Вращение, Поворот; настройка параметров объемного моделирования в диалоговых окнах программы; применение к тексту объемного моделирования; алгоритм построения различных объектов с помощью объемного моделирования. Трансформирование объемных изображений. Нанесение на объемные фигуры рисунков, надписей или текстур.

*Задания для аудиторной работы:* выполнение тренировочных упражнений на создание объемных объектов:

- построение простых тел (цилиндр, шар, конус) с помощью команды Вращение;

- построение сложных тел (шахматная пешка) с помощью команды Вращение;

- построение простых тел (куб, многогранник) с помощью команды Вытягивание и скос;

- построение сложных тел с помощью команды Вытягивание и скос;

- нанесение на построенные тела текстур, фактур и т.д.

*Задания для самостоятельной работы:* выполнение коллажа «Мои игрушки» с использованием построенных объемных тел.

#### **5 семестр**

## **13. Цвет в дизайне. Работа с цветовыми палитрами в программе AdobeIllustrator**

*Содержание:*природа цвета, основные, составные и дополнительные цвета, ахроматические и хроматические цвета, основные характеристики цвета: светлота и цветность хроматического цвета, насыщенность и цветовой тон; цветовой контраст, цветовой нюанс, колорит, смешение цветов. Цветовая гармония; типы цветовой гармонии: двухцветная однотонная, двухцветная контрастная, трехцветная однотонная, трехцветная однотонно-контрастная.

Эмоциональная выразительность цвета, создание с помощью цветовых гармоний ощущений легкости и тяжести, радости и печали, нежности и агрессии и т.д. Психологическое воздействие на человека цвета и цветовых сочетаний.

Цветовоспроизведение в компьютере. Цветовые модели в компьютерной графике: модель RGB, модель CMYK.

Цветовые режимыAdobeIllustrator. Работа с диалоговым окном Палитра цветов (ColorPicker): визуально по спектральной шкале и цветовому полю или с помощью ввода числовых значений, составляющих любой из используемых цветовых моделей.

Градиентные заливки: работа со стандартными наборами заливок, создание собственных градиентных заливок.

*Задания для аудиторной работы:* создание цветовой палитры под различные эмоциональные состояния человека: грусть, радость, ликование и т.д. (не менее 5 цветовых палитр).

*Задания для самостоятельной работы:*Создание цветовой палитры на одну из предложенных тем (по выбору студента) (не менее 3 цветовых палитр): времена года, музыка, настроение.

## **14. Композиция в дизайне. Создание формальной композиции с помощью стандартных фигур AdobeIllustrator.**

*Содержание:* определение композиции. Виды композиции: плоскостная, объемнопространственная, глубинно-пространственная. Принципы композиции. Характеристики композиции: форма (геометрический вид, конфигурация, величина, положение в пространстве, масса, фактура, текстура, цвет, светлотень и др.); равновесие (устойчивое, статичное или отличающееся внутренней динамикой); контраст (по размеру, форме, цвету, тону, фактуре и т.д.); нюанс; метрический повтор; ритм (динамичный, сдержанный, по вертикали или горизонтали и т.д.); гармония и композиционный центр; пропорционирование (геометрическая пропорция, пропорция «золотого сечения» и т.д.); масштабность и др.

Основные принципы построения композиции: принцип целесообразности, принцип единства, принцип доминанты, группировка, принцип динамизма, принцип равновесия, принцип гармонии. Приемы построения композиции.

Стандартные фигуры AdobeIllustrator (круг, эллипс, квадрат, многоугольник, прямоугольник и др.), их настройка и трансформация; команды трансформации: поворот, масштабирование, наклон, деформация, перспектива, искажение, изгиб, отражение по вертикали и горизонтали; изменение размера изображения; корректировка размеров изображения (обрезка и наращивание); разворот изображения; исправление перспективного искажения.

Работа со слоями: наслоение, перекрытие фигур в композиции, использование различные приемов наложения в слоях. Слоевые эффекты, используемые в формальной композиции: тень, обводка, выдавливание и др.

*Задания для аудиторной работы:*

1. Выполнение тренировочных упражнений на создание и редактирование стандартных объектов.

2. Создание формальной композиции из стандартных фигур с передачей различных состояний: статика – динамика; симметрия – асимметрия; спокойствие – агрессия и т.д. (не менее 2-х пар).

*Задания для самостоятельной работы:*создание формальной композиции из стандартных фигур на тему Спокойствие – шум.

## **15. Шрифт в дизайне. Создание шрифтовых композиций средствами AdobeIllustrator.**

*Содержание:*шрифт, основные термины и определения: кегль, пункты, цицеро, интерлиньяж, апрош, гарнитура. Виды современных шрифтов, используемых для типографского набора: рубленые, шрифты с едва наметившимися засечками, медиевальные, обыкновенные, брусковые, новые малоконтрастные шрифты. Графические основы шрифтов. Подразделение типографских шрифтов по назначению: текстовые (для печати основного текста книг, журналов, газет), титульные (для набора обложек, титульных листов, газетных заголовков), акцидентные (для придания выразительности плакатам и афишам).

Принципы построения шрифтов. Основные требования, предъявляемые к работе над шрифтами: читаемость, уместность, гармоничность, смысловой акцент.

Особенности компьютерного оформления текстов.

Работа с текстом в AdobeIllustrator: создание и настраивание текстового слоя; изменение параметров текста; деформация и трансформация текстового слоя; текстовые палитры; выполнение горизонтального и вертикального текста, текста-маски, выполнение текста по направляющей; знакомство с различными текстовыми эффектами, позволяющими имитировать текстуры и фактуры. Создание текстов, имитирующих различные текстуры: стеклянную, золотую, железную, ледяную и т.д.

Разработка и создание авторского текста с помощью команды деформация.

*Задания для аудиторной работы:*

1. Создание шрифтовых композиций на заданную тему («Красное и белое», «Металлические конструкции», «Старая бумага» и т.д.)

*Задания для самостоятельной работы:* работа с литературой и интернет-ресурсами; завершение шрифтовой композиции на заданную тему.

## **16. Стилизация в дизайне. Создание векторных объектов сложной формы с помощью инструмента «Перо».**

*Содержание:*понятие стилизация. Виды стилизации. Приемы стилизации: обобщенность; геометричность; символичность; эксцентричность; красочность; чувственность; простота формы.

Изобразительно-выразительные средства стилизации: линия, пятно, точка, штрих, декор. Использование приемов стилизации в дизайне.

Рисование прямых, кривых и ломаных линий инструментом перо; модель кривой (точки излома, сглаженные узлы, симметричные узлы, линии замкнутые, разомкнутые и соединенные); работа контуром и слой-фигурой; редактирование контура; заливка векторных объектов цветом, градиентом или текстурной заливкой.

Применение к объектам слоевых эффектов и эффектов из палитры «Фильтры» (имитация мозаики, акварельной или масляной живописи, рисунка карандашом, пастелью и т.д.)

#### *Задания для аудиторной работы:*

1. Выполнение тренировочных упражнений на создание векторных объектов сложной формы с помощью инструмента «Перо».

2. Создание стилизованных растений (не менее 5) с помощью инструмента «Перо» на заданную тему (стилизация растений, животных, насекомых и т.д.)

*Задания для самостоятельной работы:* создание стилизованных насекомых (не менее 5) с помощью инструмента «Перо».

#### **17. Разработка и создание афиши выставки детских работ.**

*Содержание:*виды и особенности афиш в зависимости от назначения. Варианты использования вербальной (словесной) компоненты афиш. Основные принципы дизайна афиш (однозначность толкования, лаконизм, соотношение текста и изображения и др.). Композиционное построение афиши, приемы выделения композиционного центра. Цветовое и тоновое решение афиши.

*Задания для аудиторной работы*: по предложенной преподавателем теме разработать и выполнить средствами графического редактора афишу выставки детских работ.

*Задания для самостоятельной работы*:завершение работы над афишей.

## **18. Разработка и создание социального плаката средствами графического редактора.**

*Содержание:*определение, виды и история развития плакатно искусства. Особенности проектирования плакатов. Варианты использования вербальной (словесной) компоненты плакатов. Основные принципы дизайна плаката (однозначность толкования, лаконизм, соотношение текста и изображения, выявление композиционного центра и др.). Композиционное построение плаката: симметрия, ассиметрия, флаговое построение и т.д. Цветовое и тоновое решение плаката.

*Задания для аудиторной работы:* по предложенной преподавателем теме разработать и выполнить средствами графического редактора социальный плакат.

*Задания для самостоятельной работы:*завершение работы над социальным плакатом.

## **Самостоятельная работа**

Задания для самостоятельной работы приведены в планах лабораторных занятий.

## **6. Критерии оценивания результатов освоения дисциплины (модуля)**

## **6.1. Оценочные средства и критерии оценивания для текущей аттестации**

Текущая аттестация осуществляется на каждом занятии в процессе фронтального опроса, выполнения заданий для аудиторной работы, проверки самостоятельной работы.

Проведение текущего контроля осуществляется также посредством проведения тестов.

**1. Тесты**

## **Тест по теме «Виды компьютерной графики. Растровая и векторная графика».** 1. Растровое графическое изображение формируется из ...

a) точек различного цвета – пикселей;

 b) элементов – точка, линия, окружность, прямоугольник и др.(графические примитивы).

2. Векторное графическое изображение формируется из...

a) точек различного цвета – пикселей;

 b) элементов – точка, линия, окружность, прямоугольник и др.(графические примитивы).

3. Качество растрового изображения зависит от …

- a) пространственного разрешения
- b) количества цветов в палитре
- с) все вышеперечисленные ответы
- 4. Растровые изображения чувствительны к …
	- а) к количеству цветов в изображении
	- b) к масштабированию
- 5. Когда в растровом изображении появляется ступенчатый эффект?
	- а) при уменьшении изображения
	- b) при увеличении изображения
	- с) при раскрашивании изображения

## 6. Когда в растровом изображении несколько соседних точек преобразуются в одну?

- а) при уменьшении изображения
- b) при увеличении изображения
- с) при раскрашивании изображения

## 7. Векторные графические изображения хорошо поддаются масштабированию так как:

- а) используется высокое пространственное разрешение
	- b) они формируются из графических примитивов
	- с) они формируются из пикселей

8. Какой тип графики вы будете использовать для разработки схемы, чертежа, логотипа фирмы?

- a) Растровая графика;
- b) Векторная графика.

9 . Какой тип графики вы будете использовать для редактирования цифровой фотографии?

- a) Растровая графика;
- b) Векторная графика.

10. Программа создания, редактирования и просмотра графических изображений называется...

- a) Текстовый редактор;
- b) Графический редактор;
- c) Табличный редактор.

# **Тест по теме «Инструментарий AdobeIllustrator»**

**1. Установите соответствие между клавишами и командами, к которым они относятся.**

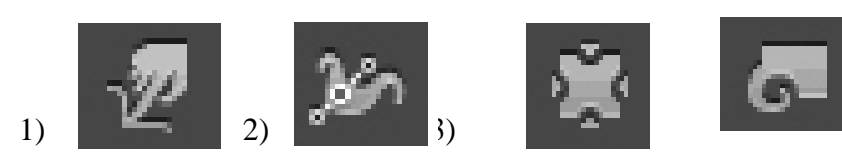

А) WidthTool (Ширина).

- Б) TwirlTool (Воронка).
- В) WarpTool (Деформация).
- Г) PuckerTool (Втягивание).

OTBet:  $1 - \frac{1}{2} - \frac{1}{2} - \frac{3}{2} - \frac{1}{2} + \frac{4}{2} - \frac{1}{2}$ 

**2. Установите соответствие между командами программы AdobeIllustrator и изображениями, которые они выполняют**

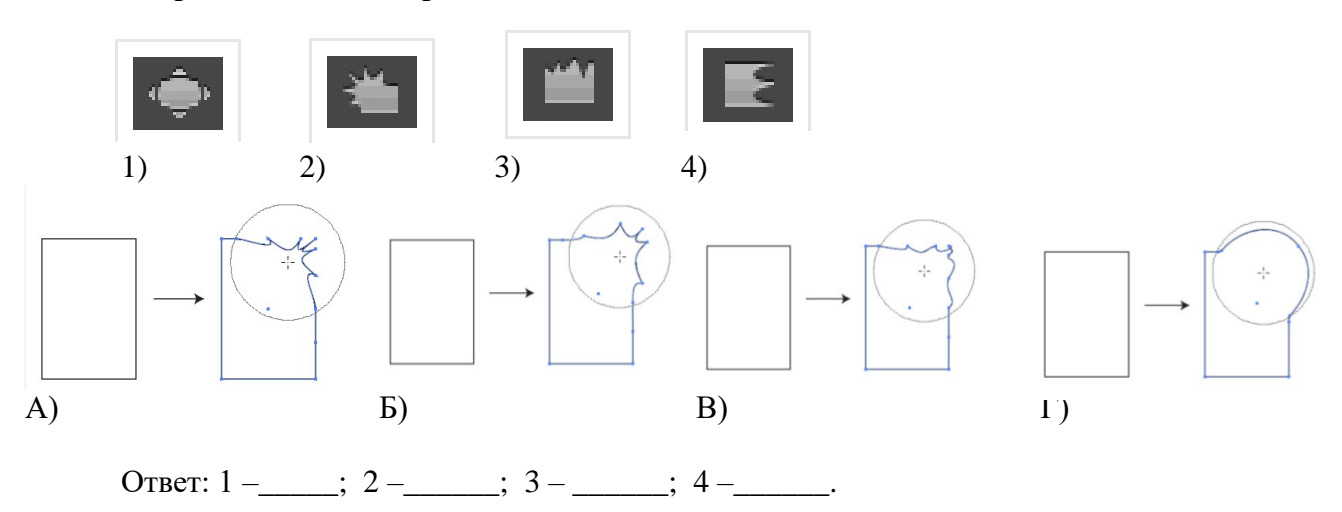

- **3. Установите соответствие между «горячими клавишами» программы AdobeIllustrator и командами, которые они выполняют**
	- 1) <F5> А) изменение цветов градиента 2) <F6> Б) выбор кистей 3) <F7> В)выбор цвета объекта 4) <F9> Г) работа со слоями

OTBeT:  $1 - \frac{1}{2} - \frac{1}{2} - \frac{$ 

**4. При пересечении трех окружностей получили изображение . Соотнесите полученное изображение с командой, с помощью которой его получили.**

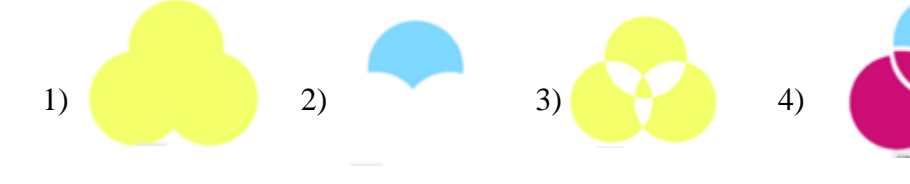

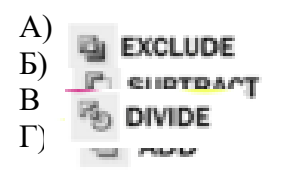

OTBeT:  $1 - \frac{1}{2} - \frac{1}{2} - \frac{$ 

**5. Каким образом можно создать объект, приведенный на рисунке?**

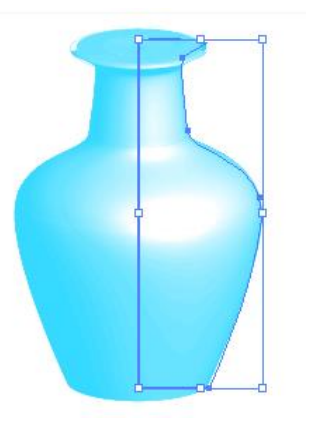

- 1) градиентной заливкой
- 2) вращением
- 3) вытягиванием и скосом
- 4) поворотом

- **6. Создать горизонтальный текст вдоль кривой или объекта можно с помощью команды:**
	- 1) T Area Type Tool
	- 2)  $\sqrt{\ }$  Type on a Path Tool
	- 3)  $\Gamma$  Vertical Type Tool
	- 4) Vertical Area Type Tool
	- 5) Vertical Type on a Path Tool

## **7. Создать в объекте отверстие заданной формы можно с помощью команды:**

- 1) пересечение
- 2) исключение
- 3) соединение
- 4) минус верхний
- 5) минус нижний
- **8. Чтобы нарисовать фигуру в равных пропорциях при рисовании нужно удерживать клавишу:**
	- $1)$  <Alt>
	- $2) trl $>$$
	- $3)$  <Shift>
	- 4) <Shift+Alt>
	- 5) <Shift+Ctrl>
- **9. Чтобы изменить размер фигур из той же точки нужно удерживать клавишу:**
	- $1)$  <Alt>
	- $2) trl $>$$
	- 3)  $\langle$ Shift $\rangle$
	- 4) <Shift+Alt>
	- 5) <Shift+Ctrl>

## **10. Чтобы повернуть объект сразу на 45 градусов нужно удерживать клавишу:**

- 1)  $\langle$ Alt $>$
- $2) trl $>$$
- $3)$  <Shift>
- 4) <Shift+Alt>
- 5) <Shift+Ctrl>

# **11. Для выделения всех объектов с одинаковой заливкой используется инструмент:**

- 1) SelectionTool(Выделение)
- 2) DirectSеlectionTool (Направленное выделение)
- 3) GroupSеlectionTool (Групповое выделение)
- 4) MagicWandTool (Волшебная палочка)
- 5) LassoTool (Лассо)

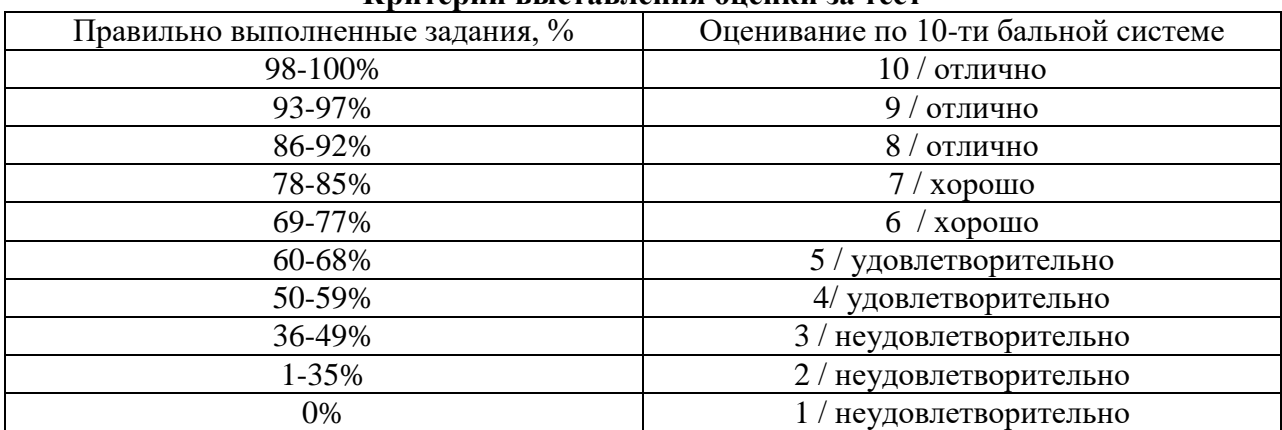

#### **Критерии выставления оценки за тест**

Баллы, полученные за тест, учитываются в процессе текущей и промежуточной оценки знаний программного материала.

## **6.2. Оценочные средства и критерии оценивания для промежуточной аттестации**

Промежуточная аттестация осуществляется посредством проведения экзамена в 5 семестре.

Для определения уровня сформированности компетенций применяется процедура независимой оценки. Независимая оценка уровня сформированностикомпетенций осуществляется комиссией (с возможностью привлечения внешних экспертов со стороны работодателей). В состав комиссии входят 3 преподавателя: заведующий кафедрой – председатель комиссии и независимый эксперт, преподаватель, читающий дисциплину «Компьютерное проектирование в графическом дизайне», преподаватель кафедры – независимый эксперт. Экзамен проходит в форме защиты портфолио, в которое входят задания, выполненные в течение семестра.

Портфолио студента оценивается коллегиально, путем голосования. Каждый член комиссии имеет один голос. При расхождении оценок у преподавателей, решающим является голос заведующего кафедрой.

**Задания в портфолио для экзамена**

1. Коллаж с пятью текстовыми эффектами с использованием возможностей программы AdobeIllustrator.

2. Витраж с имитацией стекла с использованием инструмента Интеллектуальная заливка.

3. Коллаж «Объемные символы» с использованием трехмерных эффектов.

4. Формальные композиции из стандартных фигур с передачей различных противоположных состояний: статика – динамика; симметрия – асимметрия; спокойствие – агрессия и т.д.

5. Шрифтовая композиция на заданную тему («Красное и белое», «Металлические конструкции», «Старая бумага» и т.д.).

6. Коллаж со стилизованными изображениями растений, животных, насекомых (по выбору студента), выполненными инструментом Перо.

7. Афиша выставки детских работ «Золотая осень» для учащихся школы изобразительного искусства и дизайна при СмолГУ.

8. Социальный плакат на заданную тему.

## **Требования к заданиям в портфолио для экзамена**

Каждый контрольное графическое задание для экзамена должно отвечать следующим требованиям:

• Владение инструментарием программы AdobeIllustrator.

- Композиционное равновесие.
- Ярко выраженный композиционный центр.
- Согласованность всех элементов композиции.
- Привлечение внимание.
- Ярко-выраженная смысловая нагрузка.
- Обобщенность форм (мгновенно запоминающихся).
- Кадрированность изображения.
- Большая роль силуэта.
- Грамотное цветовое решение проекта (построение на нюансе или контрасте); наличие яркого локального цветового пятна.
- Выбор шрифта (зависимость рисунка букв от содержания текста, ритм, стилевое единство шрифтов в плакате).
- Грамотное использование текстовых эффектов (при их наличии).

## **Критерии оценки за экзамен.**

*Оценка 10/ "Отлично"* выставляется студенту, который демонстрирует при выполнении практического задания систематизированные, глубокие и полные знания по всем разделам учебной дисциплины, а также по основным вопросам, выходящим за ее пределы; безупречное владение инструментарием учебной дисциплины, умение его эффективно использовать в постановке и решении профессиональных задач; обладает способностью самостоятельно и творчески решать сложные проблемы в нестандартной ситуации; демонстрирует полное и глубокое усвоение содержания основной и дополнительной литературы, рекомендованной рабочей программой дисциплины; проявляет творческую самостоятельную работу на лабораторных занятиях, активное участие в групповых обсуждениях, высокий уровень культуры исполнения заданий; задания портфолио выполнены самостоятельно в полном объеме, на высоком качественном уровне с максимальным использованием возможностей программы AdobeIllustrator для решения поставленной задачи, соответствуют всем требованиям к графическим работам.

*Оценка 9/ "Отлично"* выставляется студенту, который демонстрирует при выполнении практических заданий систематизированные, глубокие и полные знания по всем разделам учебной дисциплины; владение инструментарием учебной дисциплины, умение его использовать в постановке и решении профессиональных задач; обладает

способностью самостоятельно и творчески решать сложные задачи в нестандартной ситуации в рамках учебной дисциплины; демонстрирует полное усвоение содержания основной и дополнительной литературы, рекомендованной рабочей программой дисциплины; проявляет активную самостоятельную работу на лабораторных занятиях, активное участие в групповых обсуждениях, высокий уровень культуры исполнения заданий; задания портфолио выполнены самостоятельно в полном объеме, на достаточно высоком качественном уровне с максимальным использованием возможностей программы AdobeIllustrator для решения поставленной задачи, соответствуют всем требованиям к графическим работам.

*Оценка 8/ "Отлично"* выставляется студенту, который демонстрирует при выполнении практических заданий систематизированные, глубокие и полные знания по всем поставленным вопросам в объеме учебной дисциплины; владение инструментарием учебной дисциплины, умение его использовать в постановке и решении научных и профессиональных задач; обладает способностью самостоятельно решать сложные задачи в рамках учебной дисциплины; демонстрирует полное усвоение содержания основной и дополнительной литературы, рекомендованной рабочей программой дисциплины; проявляет активную самостоятельную работу на лабораторных занятиях, систематическое участие в групповых обсуждениях, высокий уровень культуры исполнения заданий; задания портфолио выполнены самостоятельно в полном объеме, на достаточно качественном уровне с максимальным использованием возможностей программы AdobeIllustrator для решения поставленной задачи, соответствуют всем требованиям к графическим работам.

*Оценка 7/ "Хорошо"* выставляется студенту, который демонстрирует при выполнении заданий систематизированные, глубокие знания по всем поставленным вопросам в объеме учебной дисциплины; владение инструментарием учебной дисциплины, умение его использовать в постановке и решении профессиональных задач; обладает способностью свободно решать типовые задачи в рамках учебной дисциплины; демонстрирует усвоение содержания основной и дополнительной литературы, рекомендованной рабочей программой дисциплины; проявляет самостоятельную работу на лабораторных занятиях, участие в групповых обсуждениях, достаточный уровень культуры исполнения заданий; задания портфолио выполнены самостоятельно в полном объеме, на хорошем качественном уровне, с достаточным использованием возможностей программы AdobeIllustrator для решения поставленной задачи, в целом соответствуют всем требованиям к графическим работам.

*Оценка 6/ "Хорошо"* выставляется студенту, который демонстрирует при выполнении заданий достаточно полные и систематизированные знания в объеме учебной дисциплины; владение инструментарием учебной дисциплины, умение его использовать в решении профессиональных задач; обладает способностью решать типовые задачи в рамках учебной дисциплины; демонстрирует усвоение содержания основной и дополнительной литературы, рекомендованной рабочей программой дисциплины; проявляет самостоятельную работу на лабораторных занятиях, периодическое участие в групповых обсуждениях, достаточный уровень культуры исполнения заданий; задания портфолио выполнены самостоятельно в полном объеме, на хорошем качественном уровне, с достаточным использованием возможностей программы AdobeIllustrator для решения поставленной задачи, имеют незначительные несоответствия некоторым требованиям к графическим работам.

*Оценка 5/ "Удовлетворительно"* выставляется студенту, который демонстрирует при выполнении заданий достаточные знания в объеме учебной дисциплины; недостаточное владение инструментарием учебной дисциплины, умение его использовать только в решении стандартных (типовых) задач; умение решать стандартные (типовые) задачи в рамках учебной дисциплины с минимальной долей самостоятельности под руководством преподавателя; демонстрирует усвоение

содержания основной литературы, рекомендованной рабочей программой дисциплины; умение под руководством преподавателя решать стандартные (типовые) задачи, допустимый уровень культуры исполнения заданий; задания портфолио выполнены не полном объеме, имеют ряд погрешностей и несоответствий требованиям к графическим работам с недостаточным использованием возможностей программы AdobeIllustrator для решения поставленной задачи.

*Оценка 4/ "Удовлетворительно"* выставляется студенту, который демонстрирует при выполнении заданий достаточный объем знаний в рамках учебной дисциплины; владение инструментарием учебной дисциплины только при решении стандартных (типовых) задач; работу на лабораторных занятиях выполняет только под руководством преподавателя; низкий уровень культуры исполнения заданий; проявляет пассивность на лабораторных занятиях, задания портфолио выполнены не полном объеме, имеют большой ряд погрешностей и несоответствий требованиям к графическим работам с недостаточным использованием возможностей программы AdobeIllustrator для решения поставленной задачи.

*Оценка 3/ "Неудовлетворительно"* выставляется студенту, который демонстрирует при выполнении заданий недостаточный объем знаний в рамках учебной дисциплины; слабое владение инструментарием учебной дисциплины, некомпетентность при решении стандартных (типовых) задач; работу на лабораторных занятиях не выполняет даже под руководством преподавателя; задания портфолио выполнены не полном объеме, не соответствуют требованиям к графическим работам, имеют низкий уровень культуры выполнения; не показывает владение программой AdobeIllustrator.

*Оценка 2/ "Неудовлетворительно"* выставляется студенту, который демонстрирует при выполнении заданий фрагментарные знания в рамках учебной дисциплины; невладение инструментарием учебной дисциплины, некомпетентность при решении стандартных (типовых) задач; задания портфолио не выполнены.

*Оценка 1/ "Неудовлетворительно"* выставляется студенту, который демонстрирует отсутствие приращения знаний и компетентности в рамках учебной дисциплины.

# **7. Перечень основной и дополнительной учебной литературы 7.1 Основная учебная литература**

1. Боресков А. В. Основы компьютерной графики : учебник и практикум для вузов / А. В. Боресков, Е. В. Шикин. – Москва : Издательство Юрайт, 2020. – 219 с. – (Высшее образование). – ISBN 978-5-534-13196-3. – Текст : электронный // ЭБС Юрайт [сайт]. – URL:<https://urait.ru/bcode/449497>

2. Колошкина И. Е. Компьютерная графика : учебник и практикум для вузов / И. Е. Колошкина, В. А. Селезнев, С. А. Дмитроченко. – 3-е изд., испр. и доп. – Москва : Издательство Юрайт, 2020. – 233 с. – (Высшее образование). – ISBN 978-5-534-12341-8. – Текст : электронный // ЭБС Юрайт [сайт]. – URL:<https://urait.ru/bcode/447417>

3. Цифровые технологии в дизайне. История, теория, практика : учебник и практикум для вузов / А. Н. Лаврентьев [и др.] ; под редакцией А. Н. Лаврентьева. – 2-е изд., испр. и доп. – Москва : Издательство Юрайт, 2020. – 208 с. – (Высшее образование). – ISBN 978- 5-534-07962-3. – Текст : электронный // ЭБС Юрайт [сайт]. – URL: <https://urait.ru/bcode/454519>

# **7.2 Дополнительная учебная литература**

1. AdobeIllustrator CS4. Официальный учебный курс. – М.: Эксмо-Пресс, 2009. – 512 с.

2. Борисов Б.Л. Технология рекламы и PR: учебное пособие. – М.: ИД «Вильямс», 2005. – 286 с.

3. Андреев О.Ю., Музыченко В.Л. Самоучитель компьютерной графики. Учебное пособие. – М.: Триумф, 2007. – 432 с.

4. Бове К., Аренс У. Современная реклама. – Тольятти: Довгань, 1995. – 286 с.

5. Бурлаков М. [Illustrator CS2 для пользователя.](http://www.books.ru/shop/books/353900?partner=535054) М.: Бином, 2006. – 448 с.

6. Воронов Н.В. Дизайн: русская версия. – М.: Тюмень, 2003. – 344 с.

7. Ефимова В. В. Моделирование и художественное оформление графического объекта. М.: МТ Пресс, 2000. – 198 с.

8. Жвалевский А., Гурская И, Гурский Ю. Компьютерная графика: Photoshop CS3, CorelDRAW X3, Illustrator CS3. Трюки и эффекты. – СПб.: Питер, 2008. – 992 с.

9. Комолова Н. Компьютерная верстка и дизайн. – СПб.: БХВ-Петербург, 2008. – 512 с.: ил.

10. КроссД., ВильямсМ. Illustrator [CS2. Советы знатоков.](http://www.books.ru/shop/books/433187?partner=535054) – М.: Вильямс, 2006. – 320 с.

11. Летин А., Пашковский И., Летина О. Компьютерная графика. Гриф МО РФ. – М.: Форум, 2007. – 256 с.

12. Медведева Художественное конструирование графического объекта: Учебное пособие. М.: ИНФРА-М, 2003. – 242 с.

13. ОлспачТ., АндердалБ[.Adobe Illustrator CS2. Библия пользователя.](http://www.books.ru/shop/books/433189??partner=535054) М.: Диалектика,  $2006. - 656$  c.

14. РайтманМ. Adobe Illustrator CS5. Официальный учебный курс. – Спб: Питер, 2011. – 593 с.

15. Федотова Л.Н. Социология рекламной деятельности.– М.: Гардарики, 2002. – 214 с.

16. Феофанов О.А. Реклама: новые технологии в России. – Спб: Питер, 2000. – 236 с.

**17.** Черневич Е. Русский графический дизайн 1880 – 1917. М.: Внешсигма, 1990. – 209 с.

# **7.3 Перечень ресурсов информационно-телекоммуникационной сети «Интернет»** Справочный материал:

Должностная инструкция дизайнера [http://yugstroy.com/index.php/dolzhnostnye](http://yugstroy.com/index.php/dolzhnostnye-instrukcii/18-2011-01-18-22-45-38)[instrukcii/18-2011-01-18-22-45-38](http://yugstroy.com/index.php/dolzhnostnye-instrukcii/18-2011-01-18-22-45-38)

Квалификационный справочник: Художник-конструктор (дизайнер) [http://cased.ru/doc\\_r](http://cased.ru/doc_r-ek2_487_cased.html)[ek2\\_487\\_cased.html](http://cased.ru/doc_r-ek2_487_cased.html)

Виды деятельности дизайнера<http://tsdi.ru/vidy-deyatelnosti-dizajnera.html> Дизайнер-график<http://shkolazhizni.ru/archive/0/n-35604/>

Электронные учебники по дизайну<http://books.dore.ru/bs/f6sid114.html>

## **8. Материально-техническое обеспечение**

Для реализации дисциплины используется учебная аудитория для проведения занятий лабораторных занятий, групповых и индивидуальных консультаций, текущего контроля и промежуточной аттестации (компьютерная аудитория), оснащенная компьютерами (16 шт.), мультимедийным проектором Acer (1 шт.), экраном, доской, принтером Samsung (1 шт.), сканером Lide (1 шт.), учебно-наглядными пособиями по дизайну.

Помещение для самостоятельной работы: аудитория, оснащенная компьютерами (16 шт.), мультимедийным проектором Acer (1 шт.), экраном, доской, принтером Samsung (1 шт.), сканером Lide (1 шт.), учебно-наглядными пособиями по дизайну; читальный зал и отдел электронных ресурсов библиотеки СмолГУ, оборудованный 12 компьютерами с выходом в Интернет.

# **9. Программное обеспечение**

1. AdobeIllustrator (свободная версия для студентов).

2. Microsoft Open License (Windows XP, 7, 8, 10, Server, Office 2003-2016), Лицензия66920993от 24.05.2016, (бессрочно)

3. Microsoft Open License (Windows XP, 7, 8, 10, Server, Office 2003-2016), Лицензия66975477от 03.06.2016, (бессрочно)

4. KasperskyEndpointSecurity для бизнеса – Стандартный, Лицензия 1FB6181220135520512073, ежегодное обновление.

# ДОКУМЕНТ ПОДПИСАН<br>ЭЛЕКТРОННОЙ ПОДПИСЬЮ

Сертификат: 03B6A3C600B7ADA9B742A1E041DE7D81B0 Владелец: Артеменков Михаил Николаевич Действителен: с 04.10.2021 до 07.10.2022